# Введение в System.Windows.Forms

# Создание простой формы

```
using System;
using System.Collections.Generic;
using System.Text;
using System.Windows.Forms;
```

```
namespace ConsoleApplication1
{
   public class MyForm : Form { }
```

```
 class Program
\{ static void Main(string[] args)
\left\{\begin{array}{c} \end{array}\right. Application.Run (new MyForm());
 }
 }
```
}

# Обработка события ApplicationExit

```
public class MyForm : Form 
\{ public MyForm()
\left\{\begin{array}{c} \end{array}\right. Application.ApplicationExit += new EventHandler(OnExit);
 }
       private void OnExit(object sender, EventArgs e)
\left\{\begin{array}{c} \end{array}\right. MessageBox.Show("bye");
 }
 }
```
#### Базовые классы класса Form

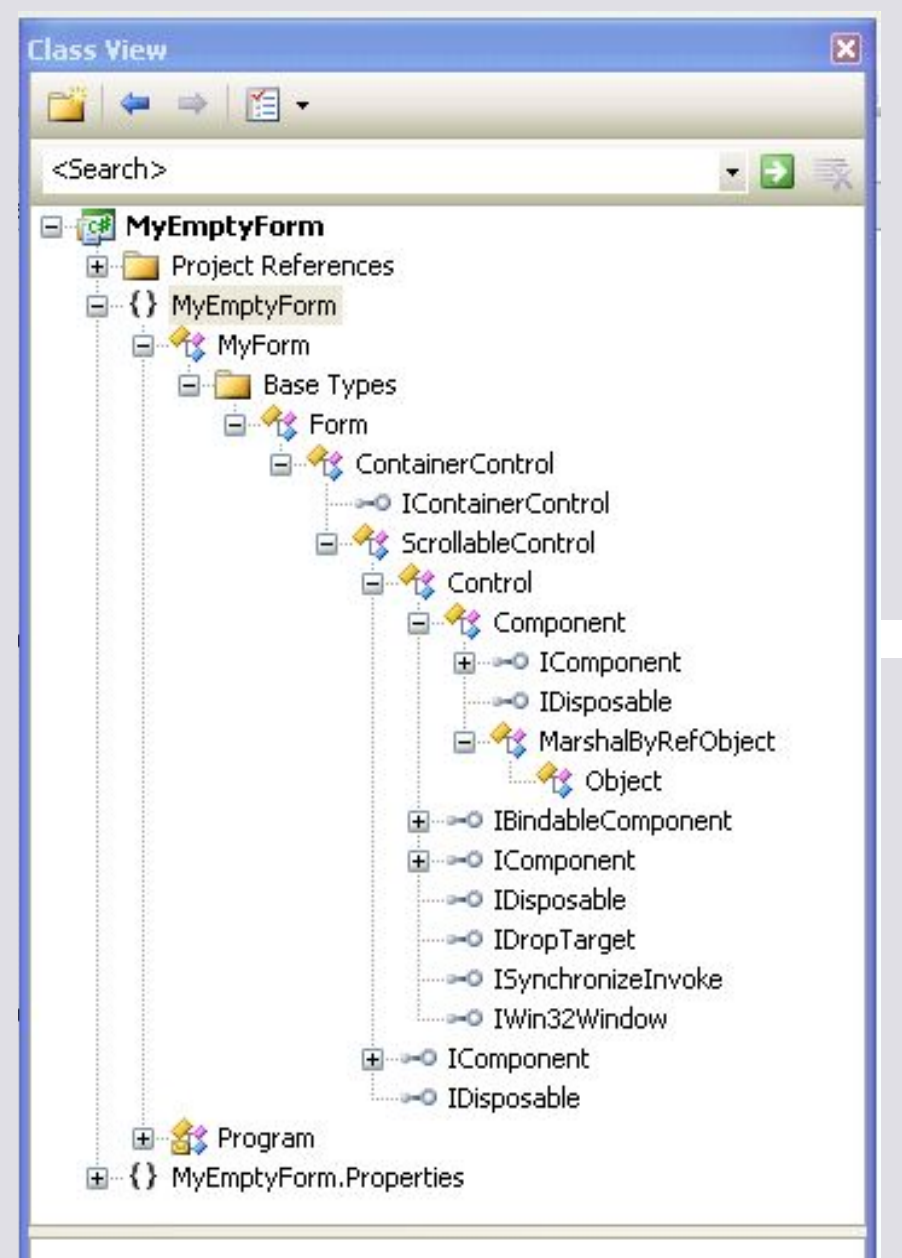

### Обработка событий мышки

```
 public class MyForm : Form 
\{ public MyForm()
\left\{\begin{array}{c} \end{array}\right. MouseUp += new MouseEventHandler(MyForm_MouseUp);
      }
      public void MyForm_MouseUp(object sender, MouseEventArgs e)
     \left\{ \right. Text = string.Format("Текущая позиция указателя: ({0},{1})", e.X, e.Y);
         MessageBox.Show(Text);
 }
 }
```
### Свойства типа MouseEventArgs

- Button какая клавиша была нажата.
- Clicks сколько раз клавиша была нажата.
- Delta сколько было щелчков при вращении колесика.
- X, Y значения координат мышки.

### Основные методы класса Form

- Activate()
- Close()

# Основные события класса Form

- Activated
- Closed
- Closing
- Deactivate
- Load

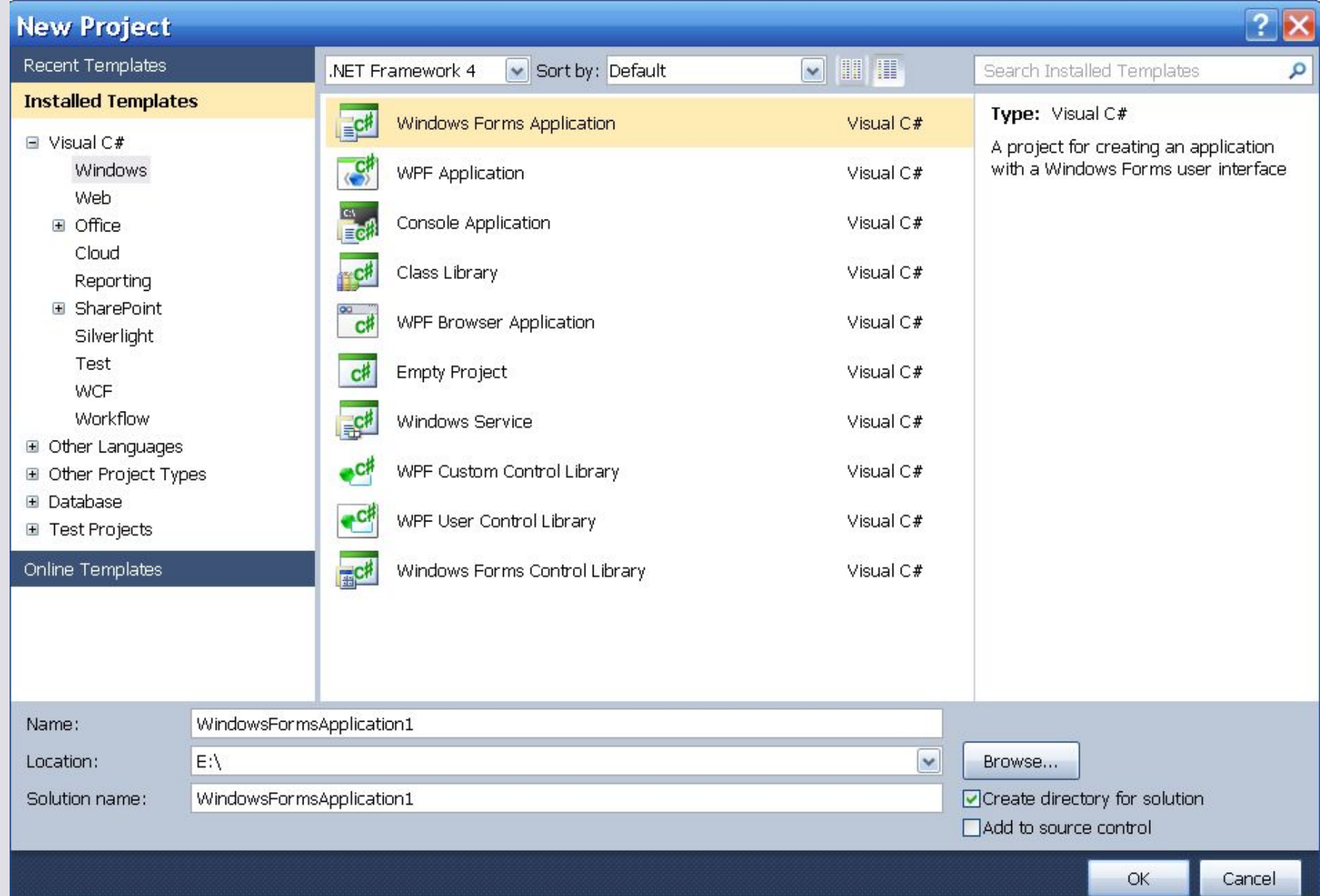

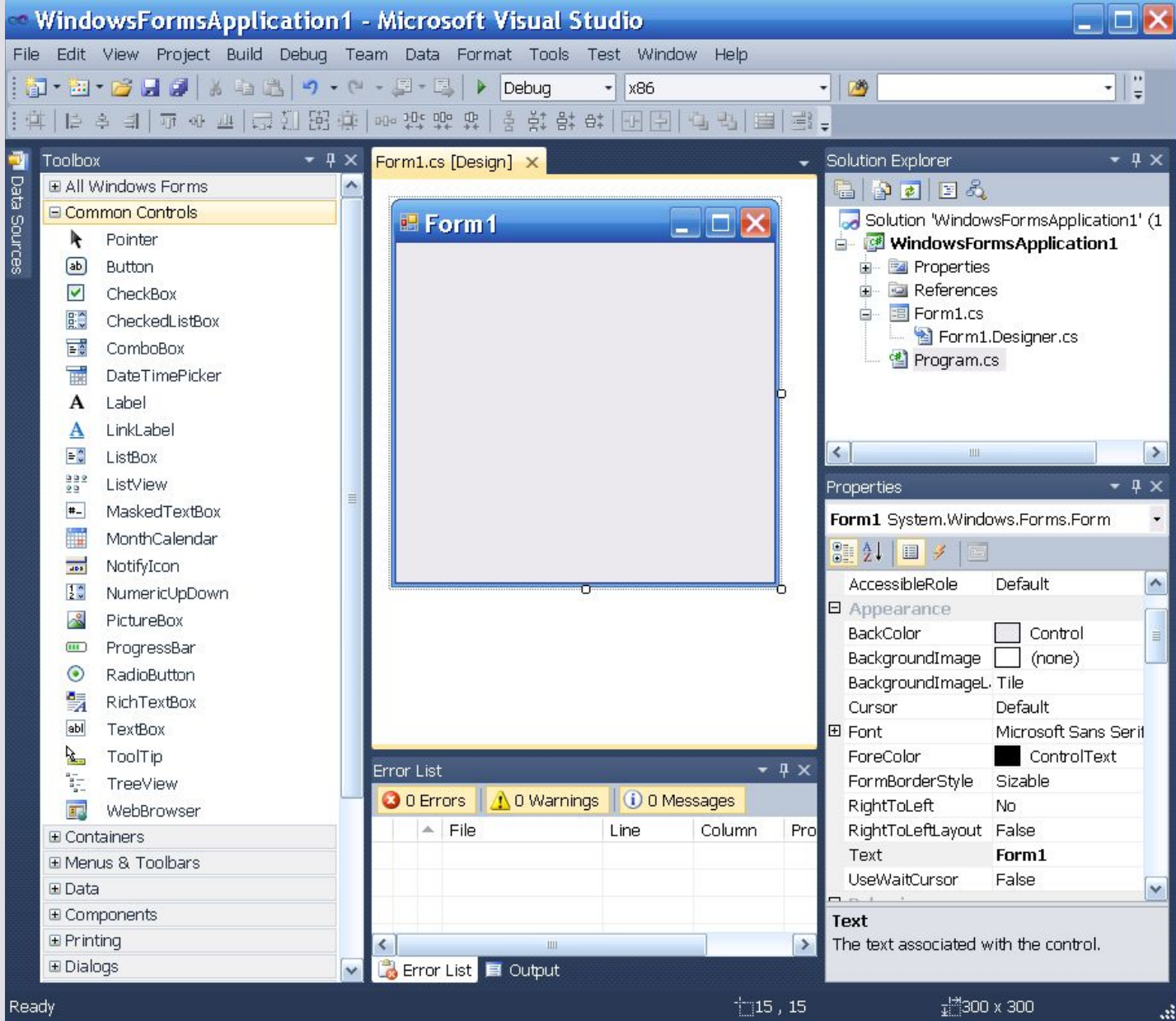

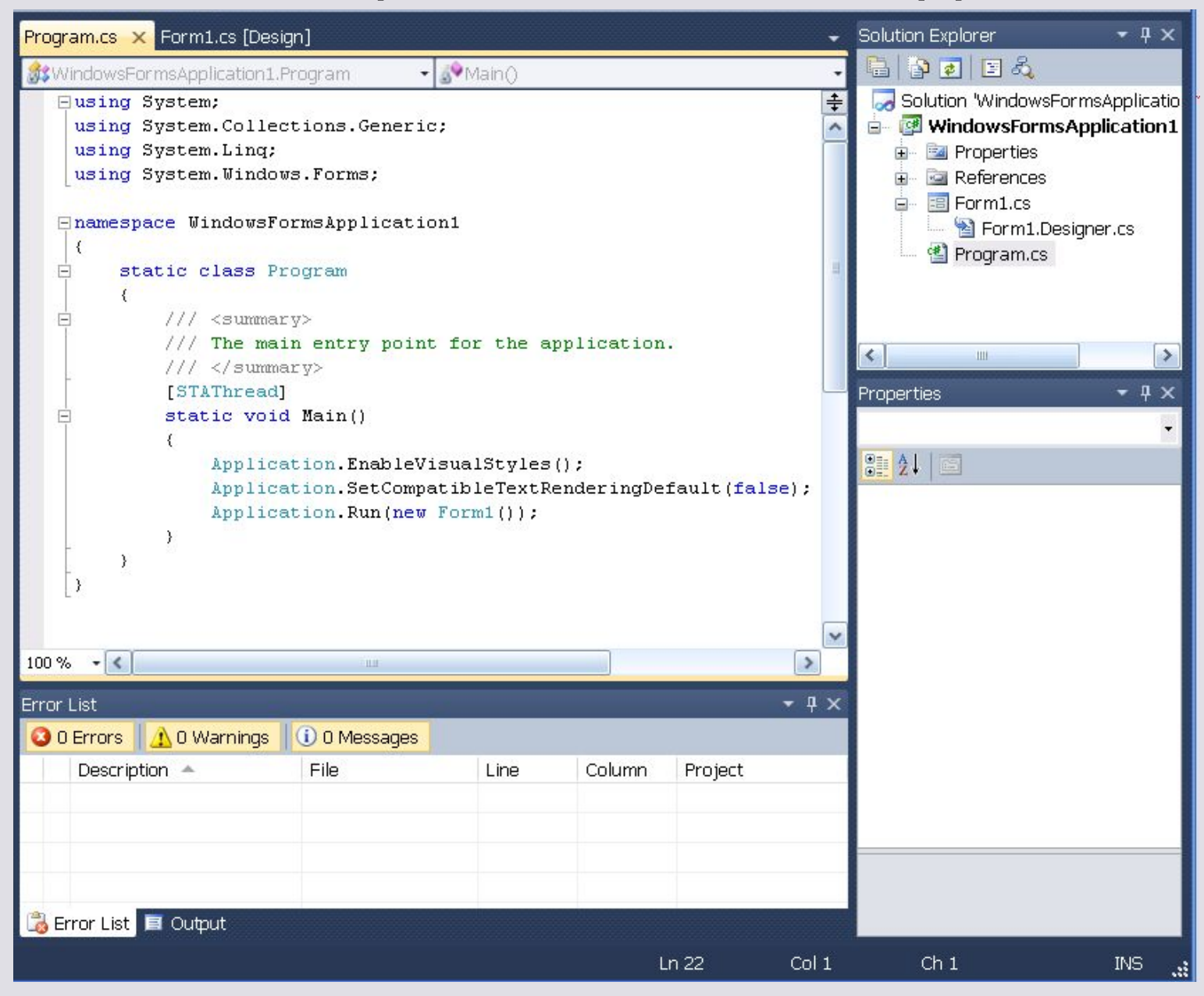

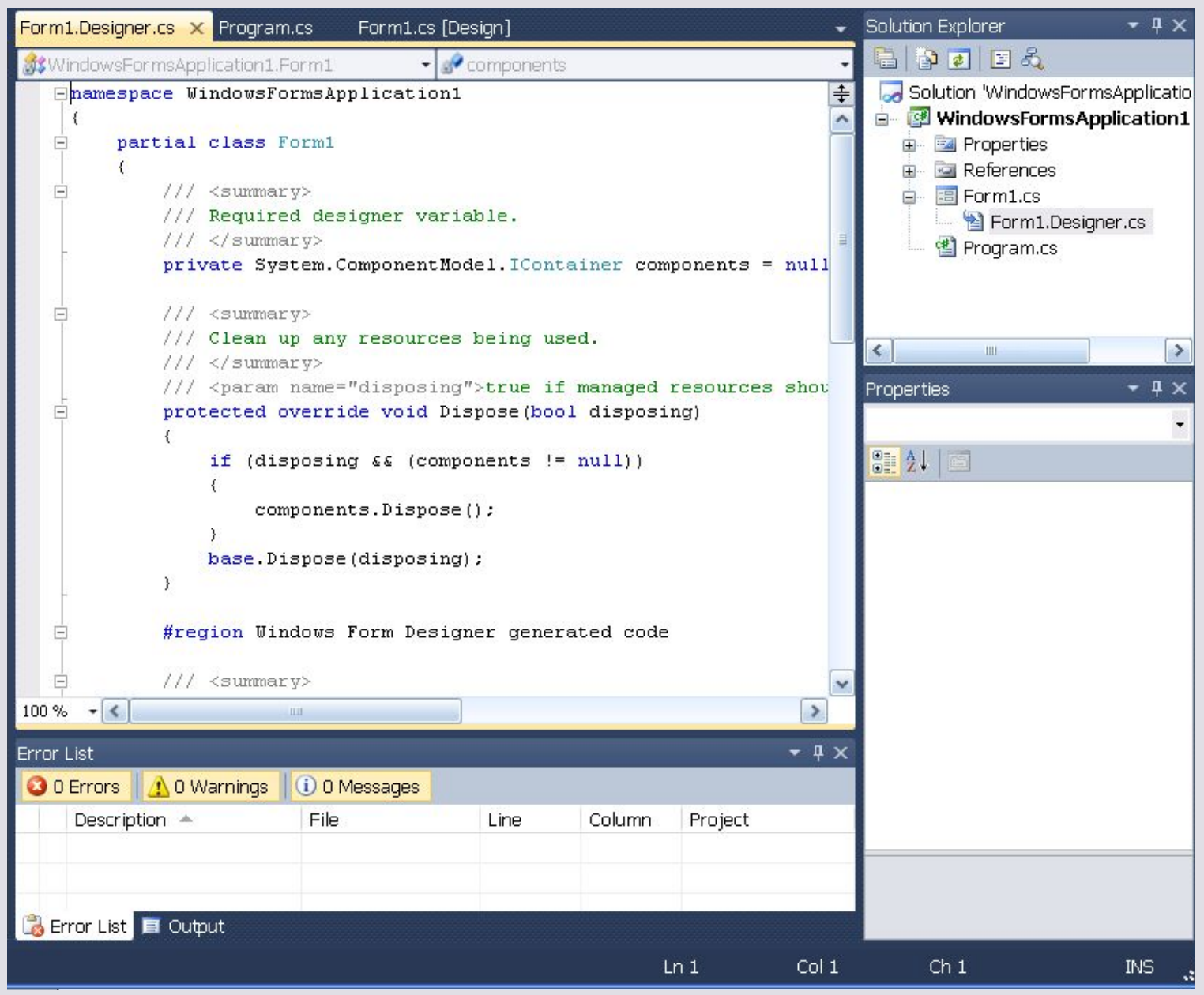

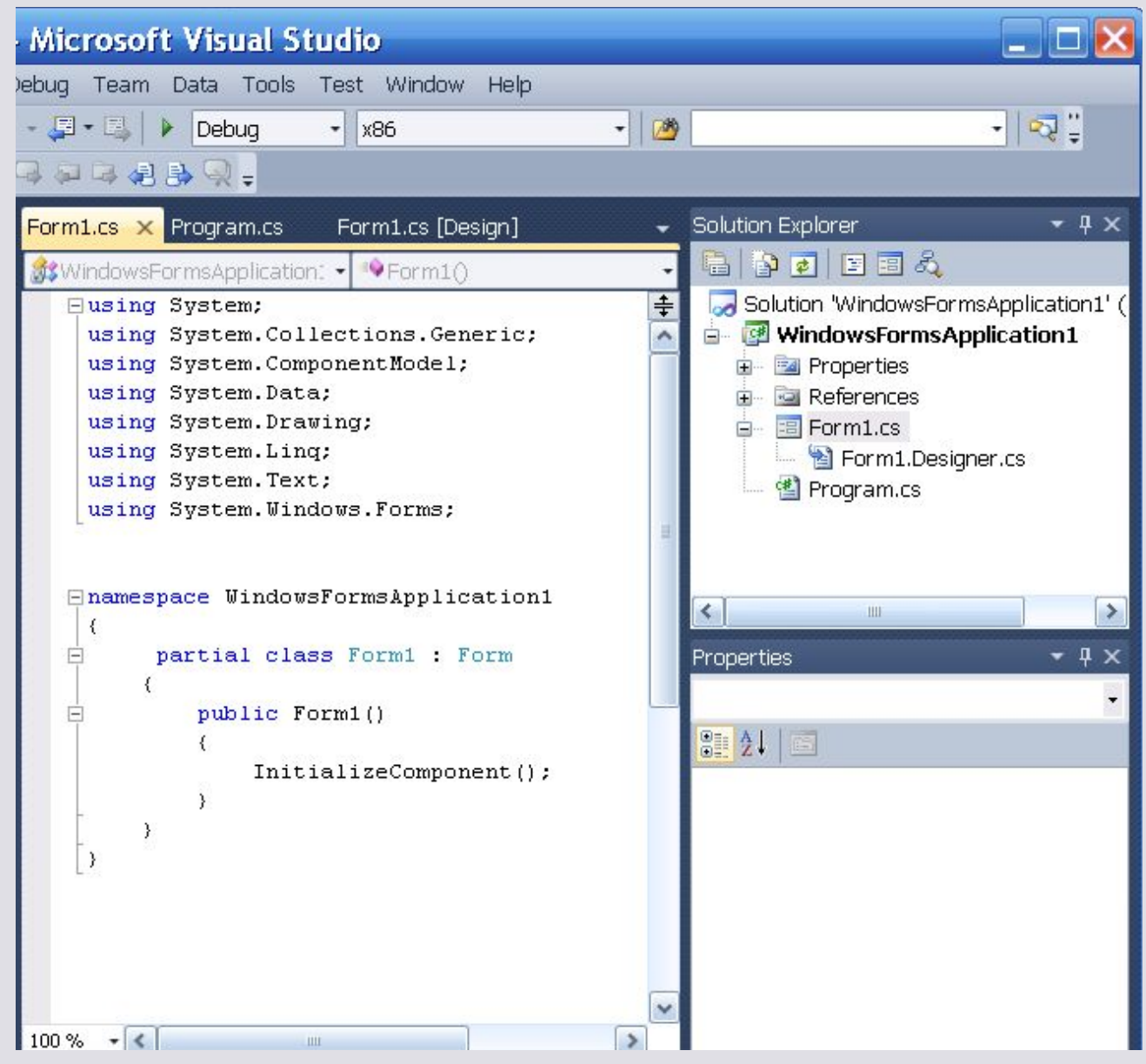

### Структура палитры инструментов

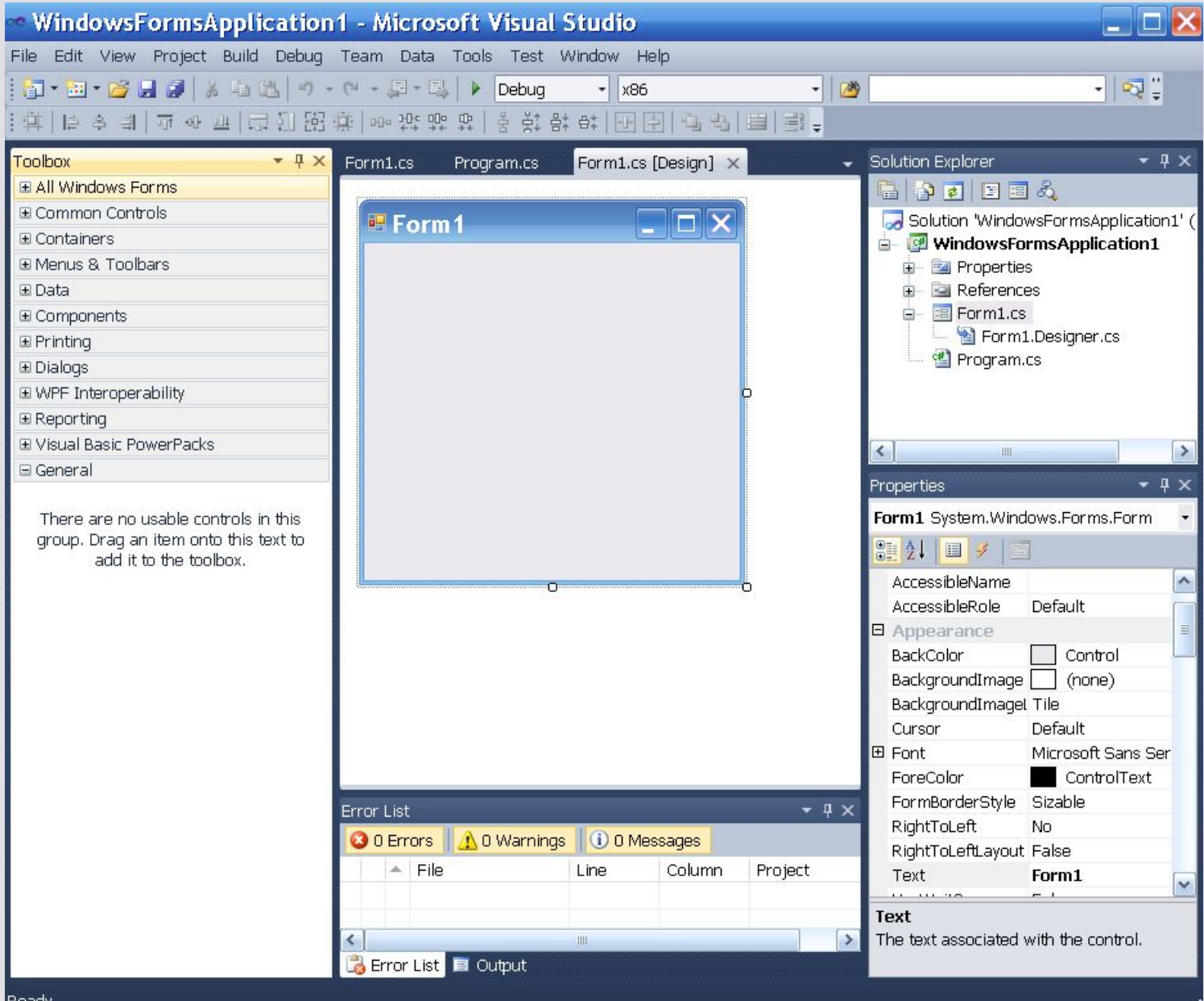

### Структура палитры инструментов

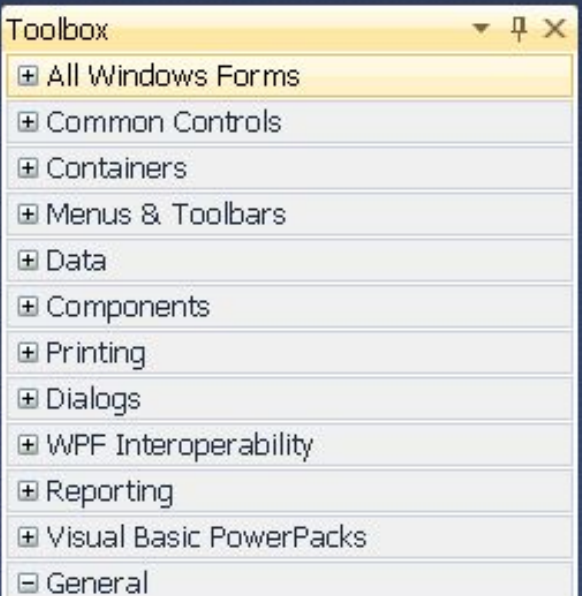

#### Основные элементы управления

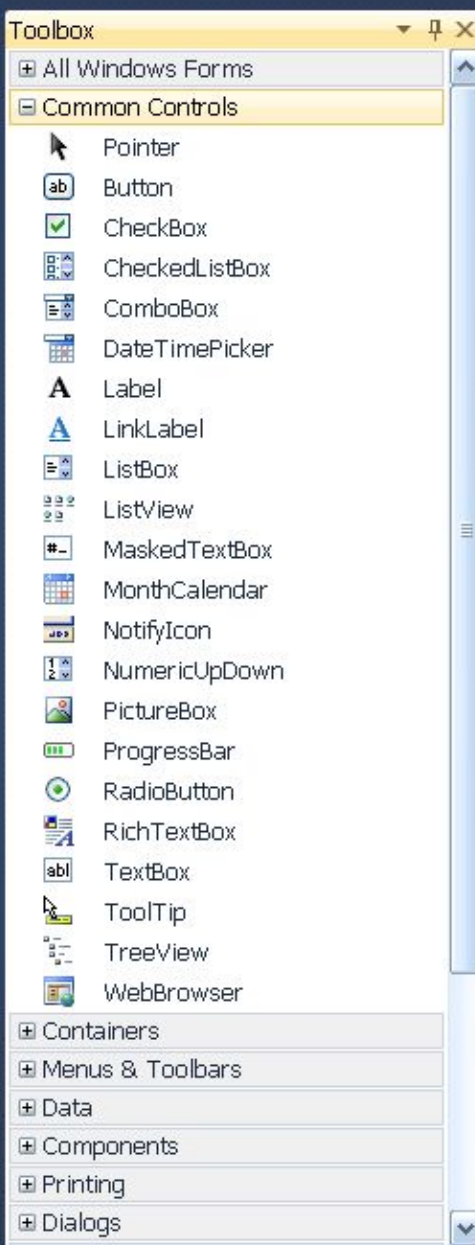

# Контейнеры

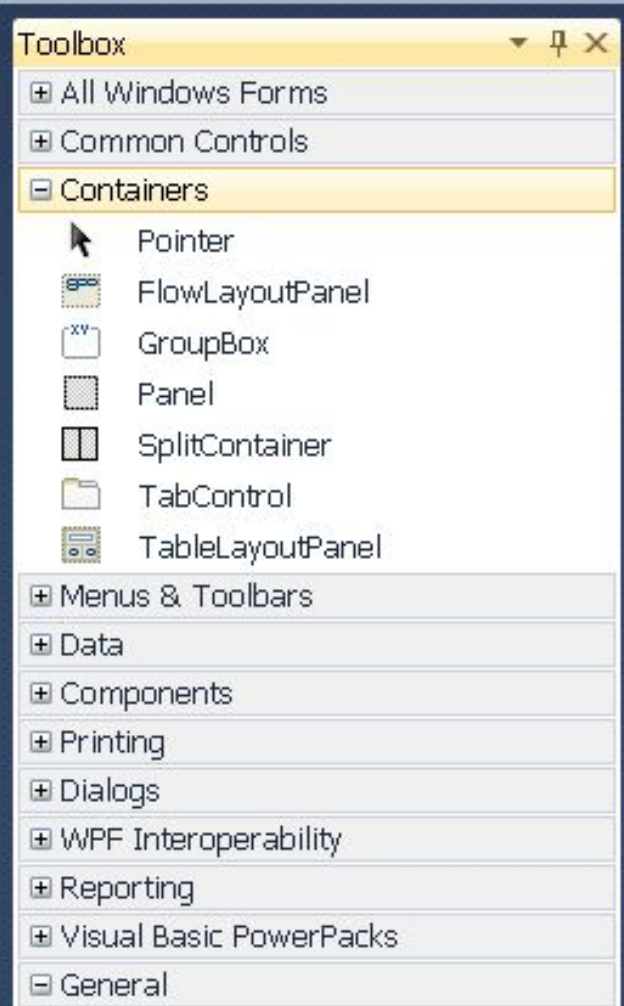

### Диалоговые окна

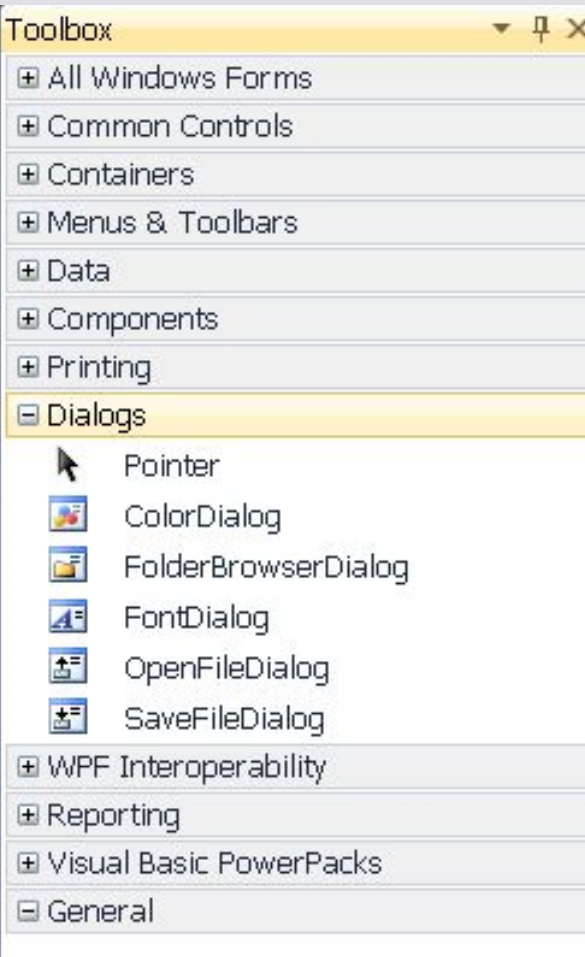

### Компоненты

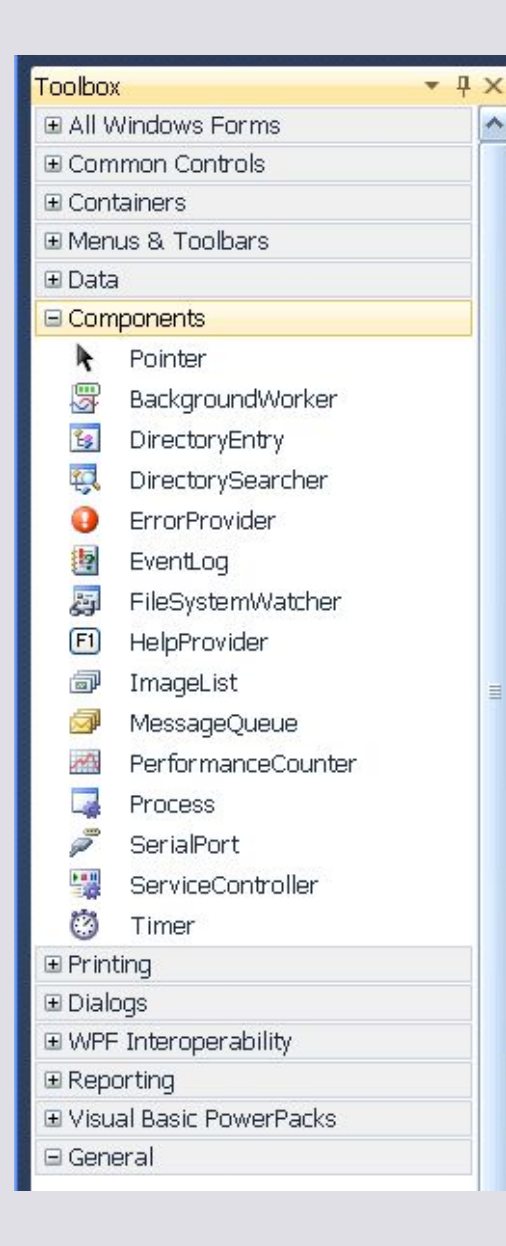

# Структура библиотеки System.Windows.Forms

- 1. Базовые классы
- 2. Визуальные компоненты элементы управления
- 3. Компоненты
- 4. Диалоговые окна

#### Базовые классы класса Form

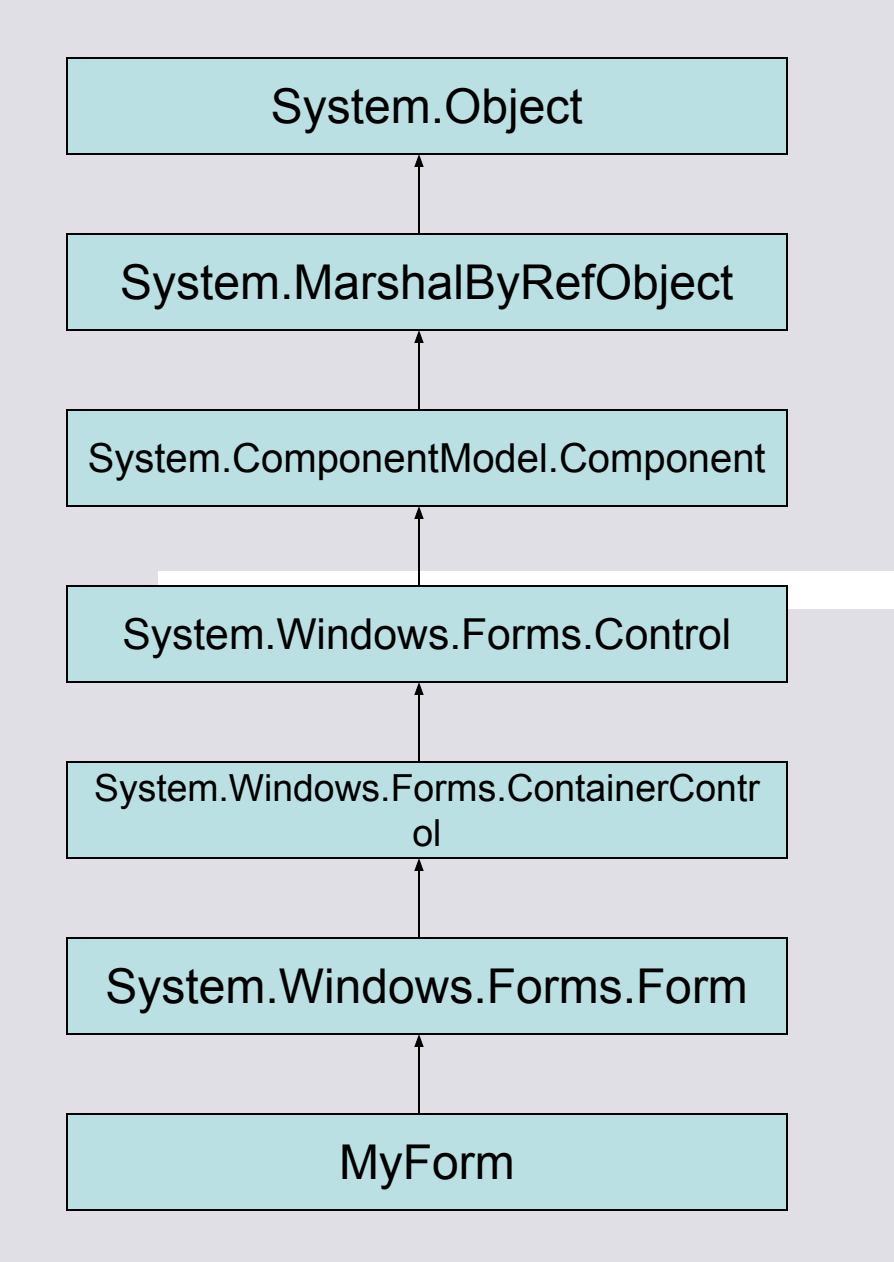

# Ключевые свойства класса Control

- Свойства, определяющие параметры визуализации элемента управления (BackColor, ForeColor, BackgroundImage, Font, Cursor)
- Параметры размещения элемента управления в контейнере (Anchor, Dock)
- Текущие размеры элемента управления.
- Характеристики состояния элемента управления (Enabled, Focused, Visible).
- Порядок перехода (TabIndex, TabStop).
- Name имя соответствующего элемента управления.
- Text, Font ассоциированный текст и его параметры.
- Tag ссылка на объект, ассоциированный с данным элементом управления.
- Opacity свойство, определяющее степень прозрачности элемента управления.
- Controls коллекция, содержащая все дочерние элементы управления, существующие в рамках данного элемента управления.
- Статические свойства, определяющие состояние мышки (MouseButtons, MousePosition).

# Некоторые события класса Control

- События, позволяющие учитывать состояние мышки (Click, DoubleClick, MouseEnter, MouseLeave, MouseDown, MouseUp, MouseMove, MouseHover, MouseWheel).
- События, позволяющие учитывать состояние клавиатуры (KeyDown, KeyPress, KeyUp).
- Paint событие, возникающее при попытке элемента управления обновить свое изображение.

# Некоторые методы класса Control

- Hide()
- Show()
- Invalidate()

### Пример приложения

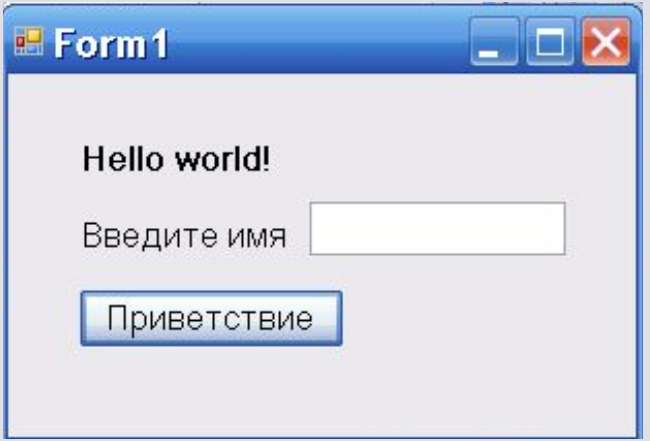

### Пример приложения

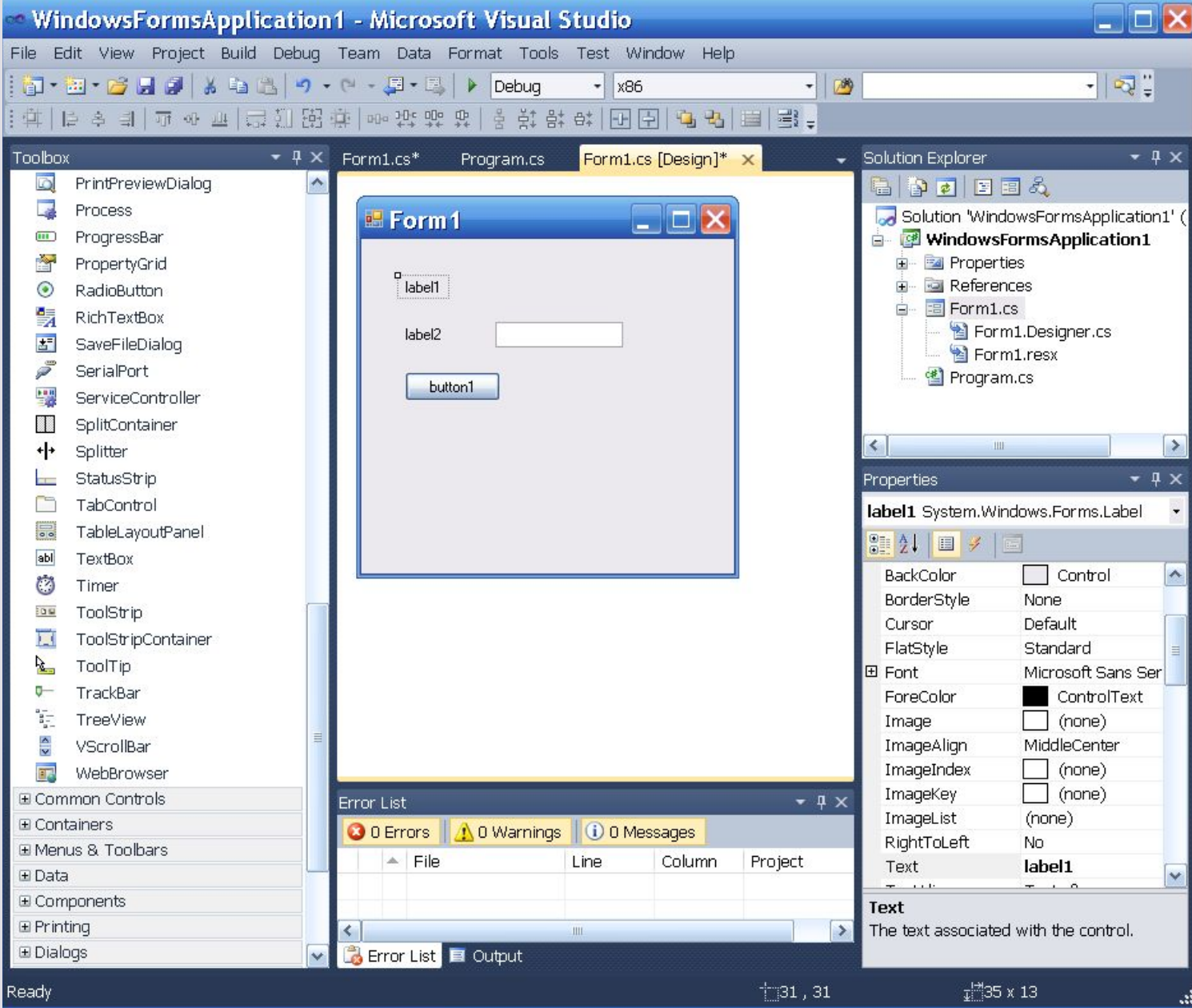

### Пример приложения

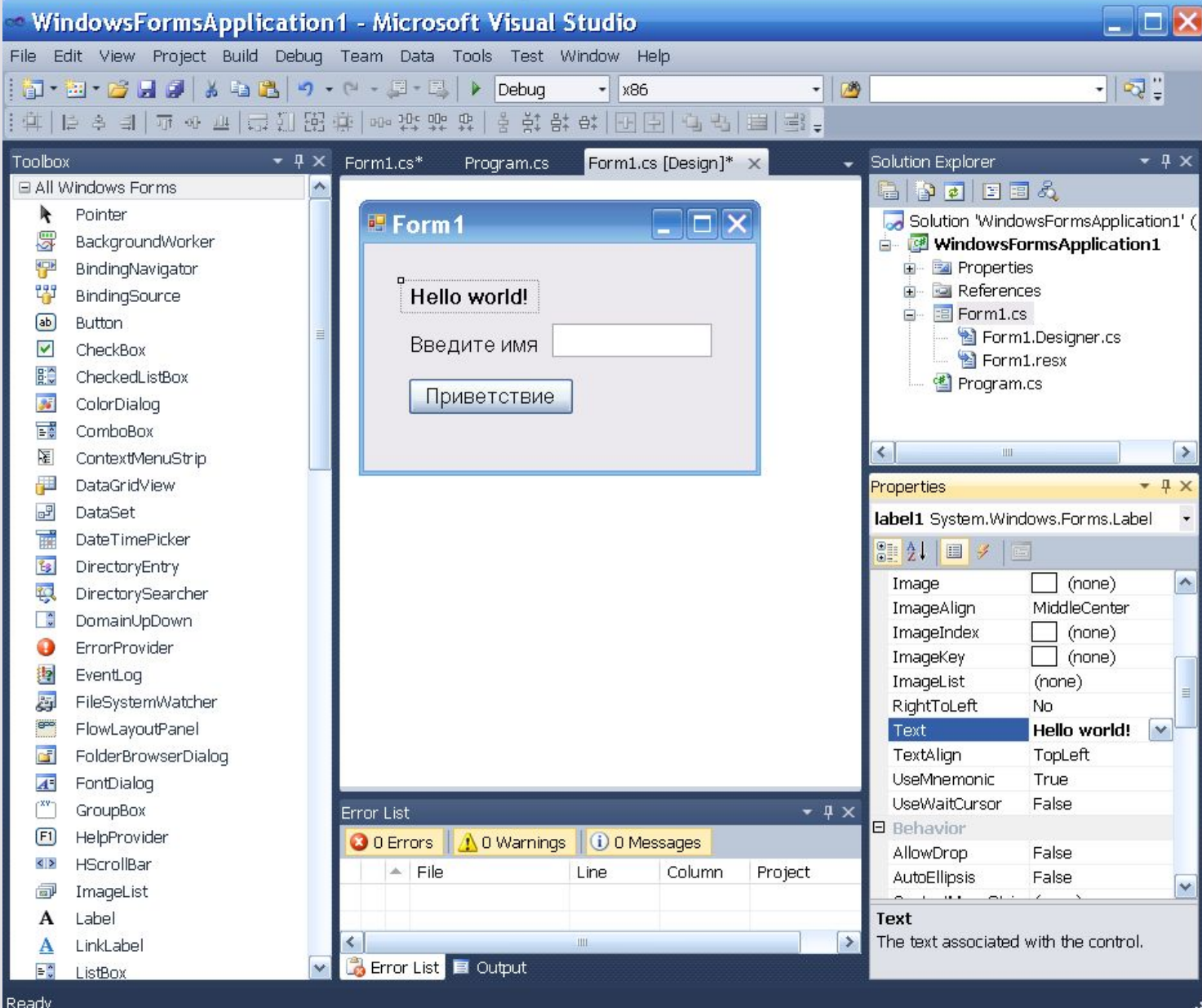

# Обработчик события Click кнопки

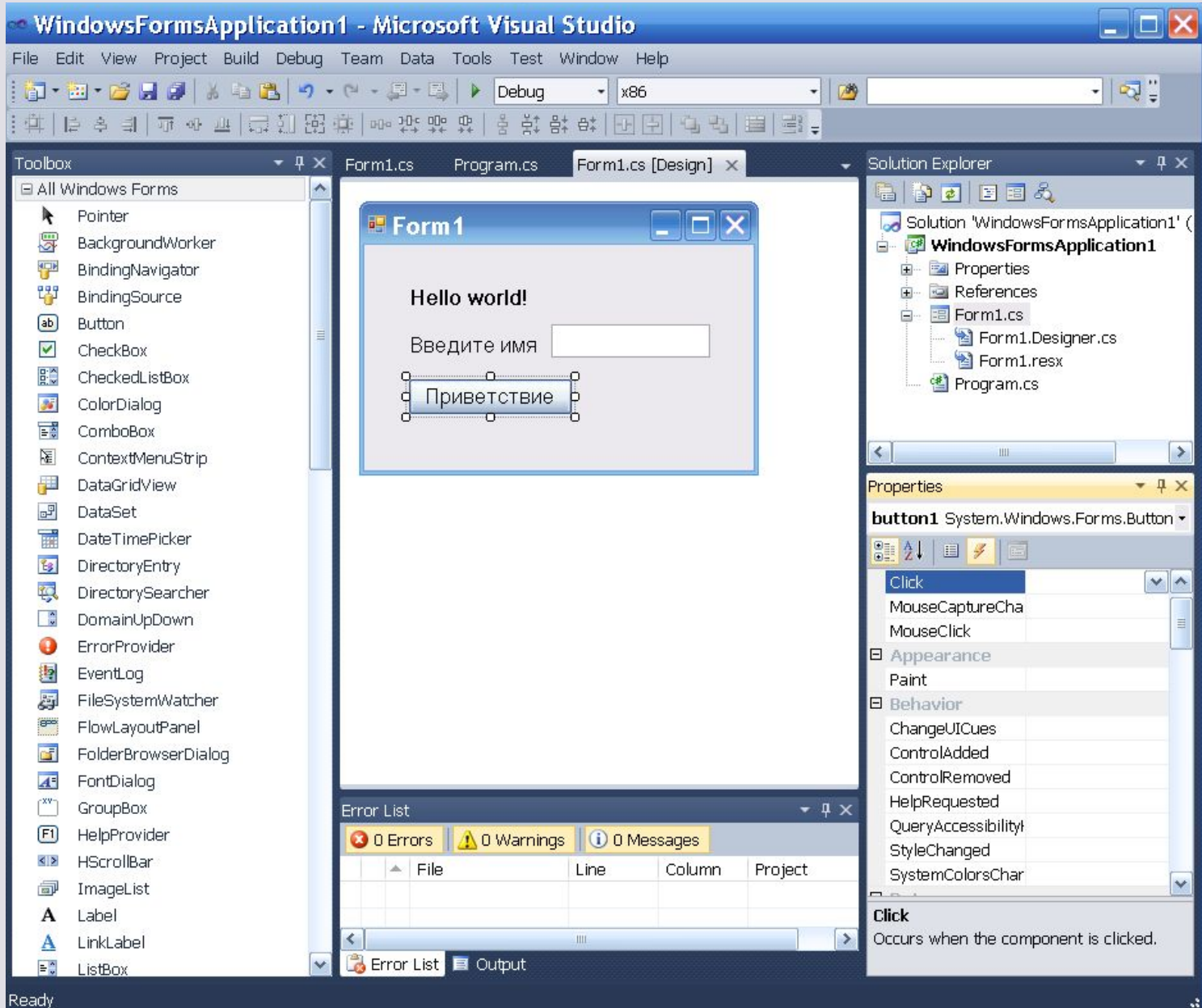

# Обработчик события Click кнопки

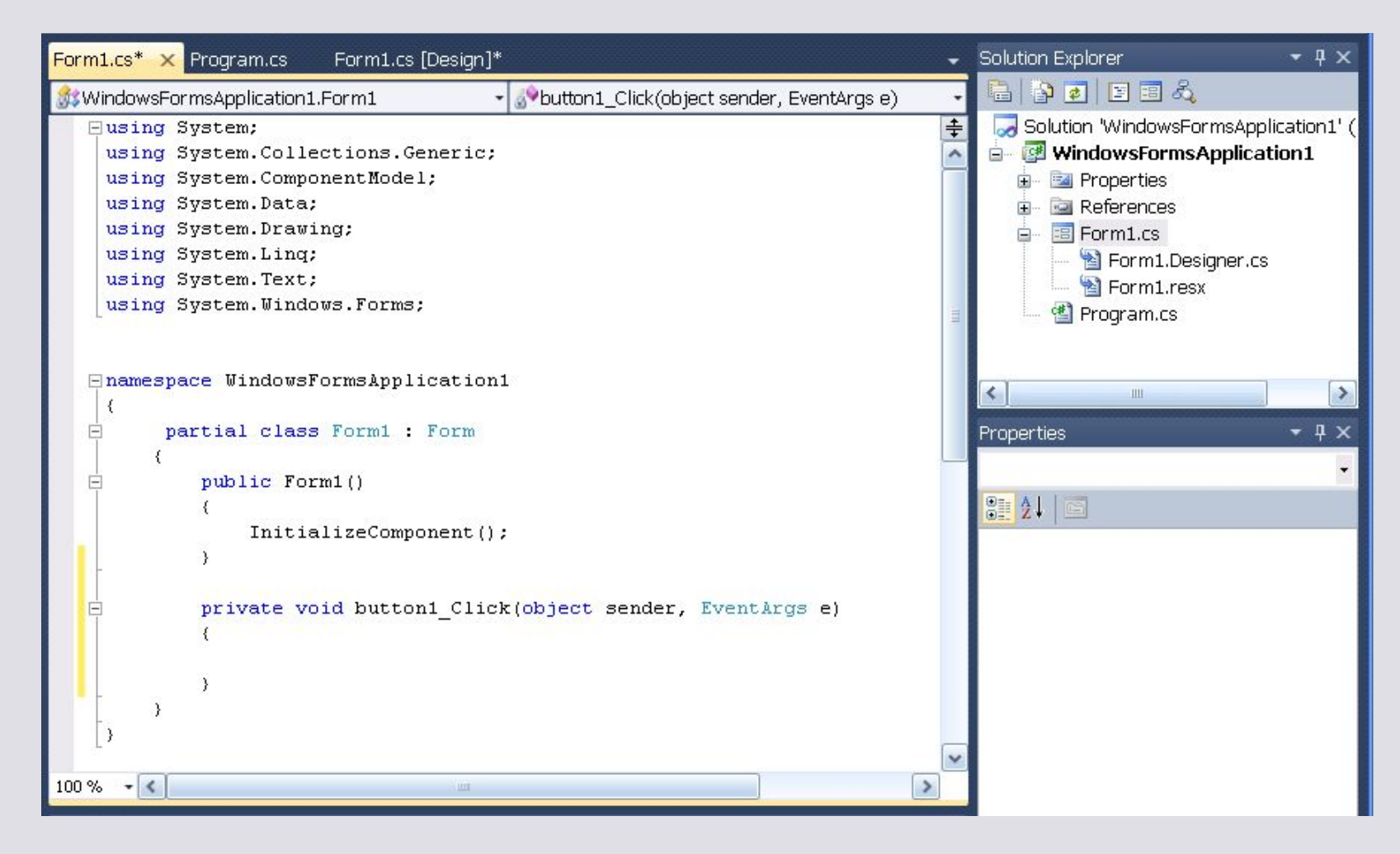

# Обработчик события Click кнопки

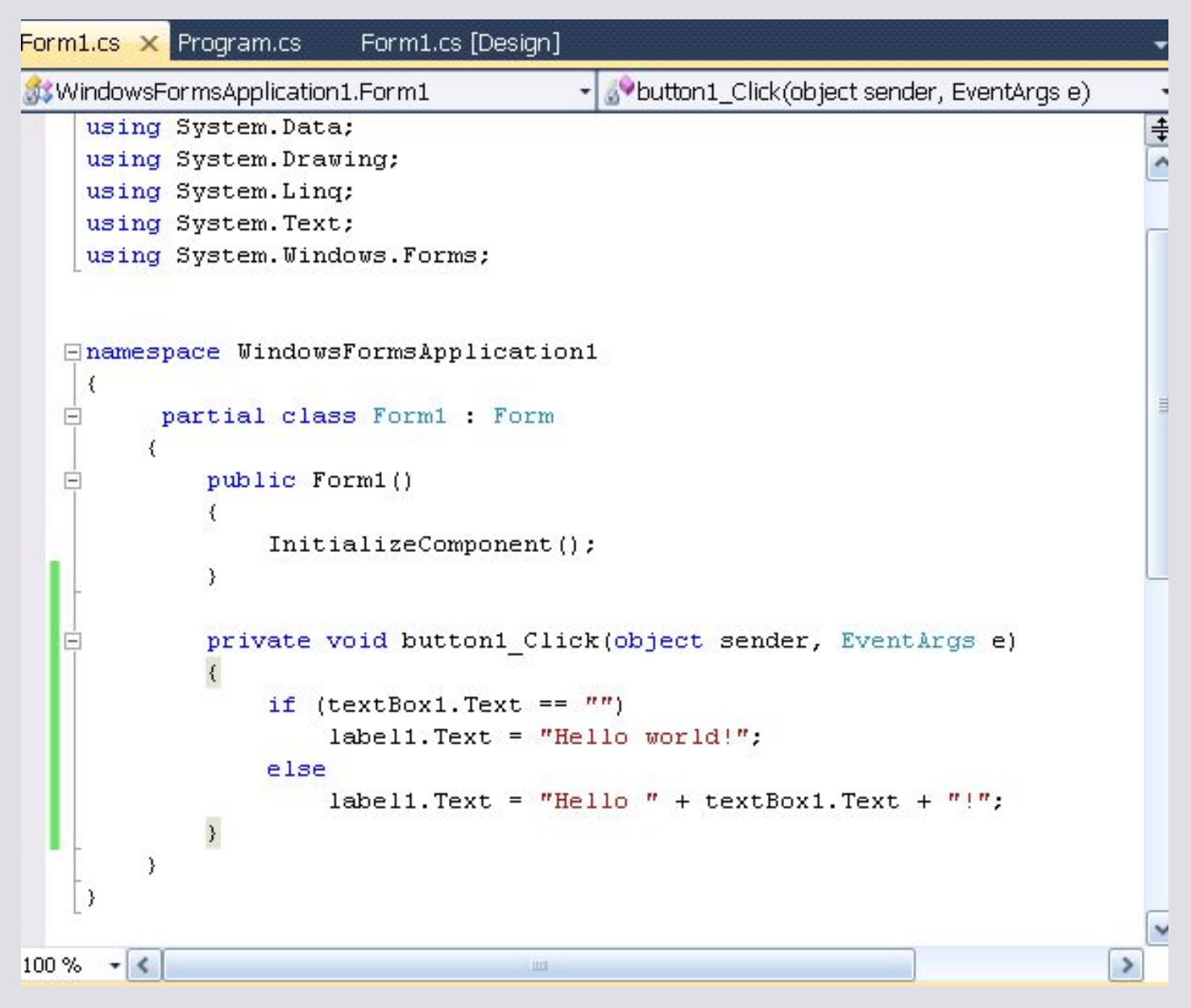